1

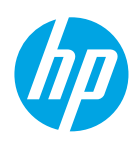

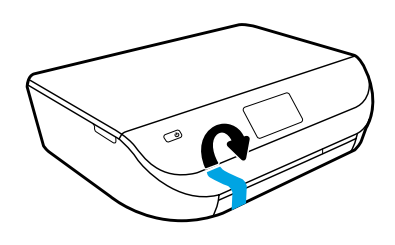

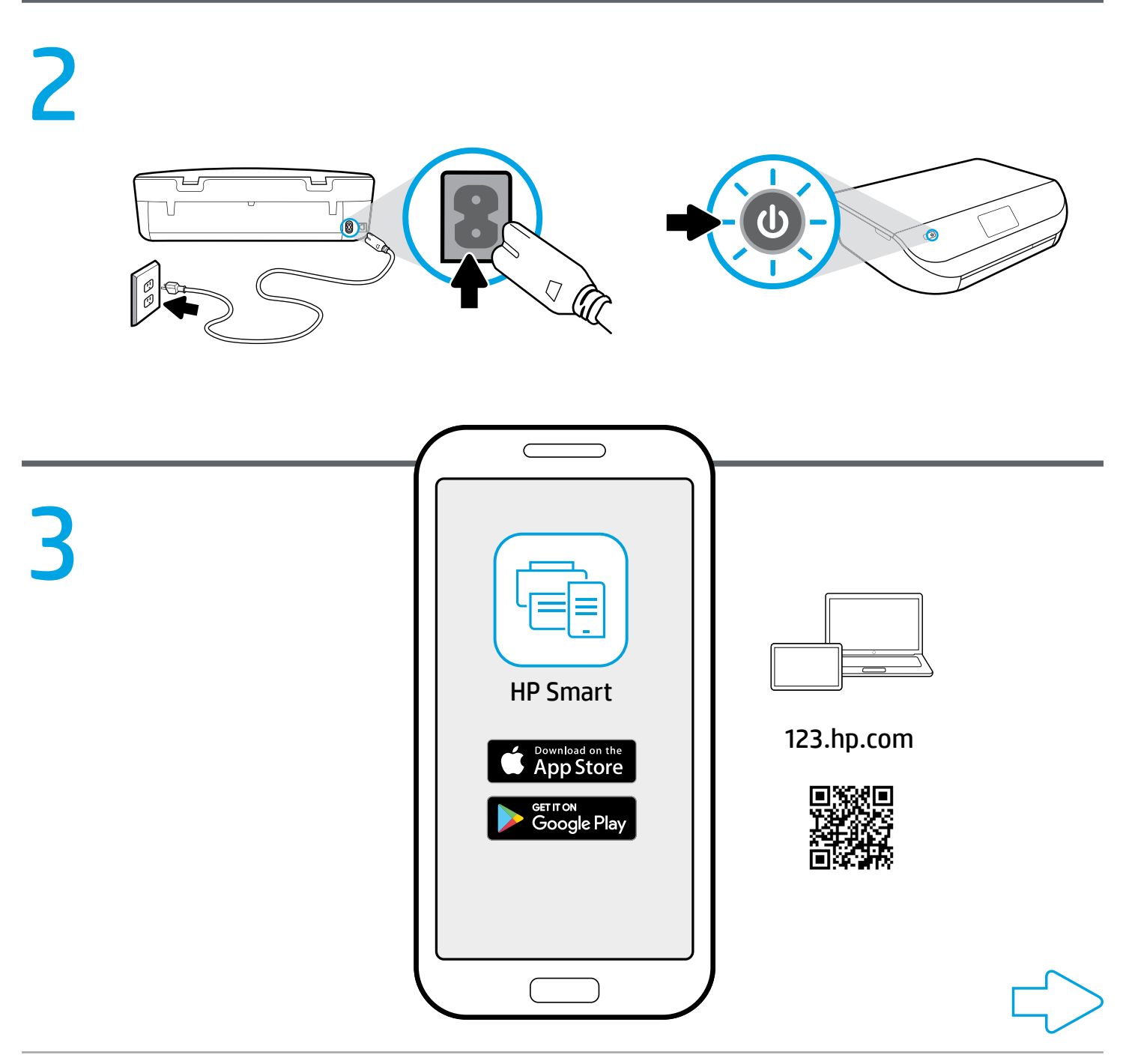

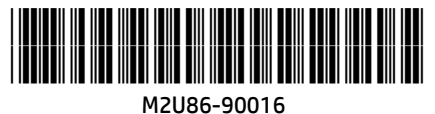

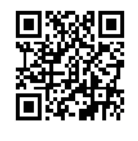

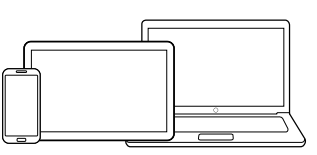

[123.hp.com](http://123.hp.com)

### Setup is easy at 123.hp.com **EN ID**

On your mobile device or computer enter [123.hp.com](http://123.hp.com) in a web browser or scan the QR code to:

- Download and install the HP Smart app or printer software.
- Connect the printer to your network.
- Find instructions for installing ink and loading paper.
- Create an account or register your printer.
- $\bigodot$  Each mobile device or computer will need to install the HP Smart app or software from [123.hp.com](http://123.hp.com) to print and scan.

#### Need help? [www.hp.com/support/djia5000](http://www.hp.com/support/djia5000)

Note for Windows® users: You may also order a printer software CD. Please visit [www.support.hp.com](http://www.support.hp.com).

### <mark>™ สามารถตั้งค่าได้อย่างง่ายดายที่</mark> ้<br>:<br>: 123.hp.com

บนอุปกรณ์เคลื่อนที่หรือคอมพิวเตอร์ของคุณ ให้ป้อน **[123.hp.com](http://123.hp.com)** ่ **่** เข้าในเว็บเบราว์เซอร์ หรือสแกนคิวอาร์ โค้ดเพื่อ: ่

- ดาวน์ไหลดและติดตั้งแอป HP Smart หรือซอฟต์แวร์ส้าหรับ<br> เครื่องพิมพ์ของ HP ้ ่ ้องพิมพ์ของ HP
- เชื่อมต่อเครื่องพิมพ์เข้ากับเครือข่ายของคุณ ่ ่
- ค้นหาค้าแนะนำสำหรับการติดตั้งหมึกพิ่มพ้และการโหลดกระดาษ ้
- สร้างบัญชีหรือลงทะเบียนเครื่องพิมพ์ของคุณ ่
- $\bigodot$  จะต้องติดตั้งแอป HP Smart หรือซอฟต์แวร์จาก [123.hp.com](http://123.hp.com) ้ บนอุปกรณ์เคลื่อนที่หรือคอมพิวเตอร์แต่ละเครื่องเพื่อพิมพ์และสแกน ่ ่ ่

### ต้องการความช่วยเหลือหรือไม่ [www.hp.com/support/djia5000](http://www.hp.com/support/djia5000)

หมายเหตุสำหรับผู้ใช้ Windows®: คุณยังสามารถสั่งซื้อซีดีซอฟต์แวร์สำหรับ **่** เครื่องพิมพ์ ได้ด้วยเช่นกัน โปรดเข้าไปที่ [www.support.hp.com](http://www.support.hp.com). ์<br>เ

### Anda dapat mengeset dengan mudah di 123.hp.com

Pada perangkat seluler atau komputer Anda, masukkan [123.hp.com](http://123.hp.com) ke browser web atau pindai kode QR untuk:

- Mengunduh dan menginstal aplikasi HP Smart atau perangkat lunak printer HP.
- Menyambungkan printer ke jaringan Anda.
- Menemukan petunjuk untuk memasang tinta dan memasukkan kertas.
- Membuat akun atau mendaftarkan printer Anda.
- Tiap perangkat seluler atau komputer perlu menginstal aplikasi HP Smart atau perangkat lunak HP dari [123.hp.com](http://123.hp.com) untuk mencetak dan memindai.

#### Butuh bantuan? [www.hp.com/support/djia5000](http://www.hp.com/support/djia5000)

Catatan untuk pengguna Windows®: Anda juga dapat memesan CD perangkat lunak printer. Silakan kunjungi [www.support.hp.com](http://www.support.hp.com).

## Cài đặt dễ dàng tại 123.hp.com **VI**

Trên thiết bị di động hoặc máy tính của bạn nhập địa chỉ [123.hp.com](http://123.hp.com) vào một trình duyệt web hoặc chup quét mã QR để:

- Tải về và cài đặt ứng dụng HP Smart hoặc phần mềm máy in.
- Kết nối máy in với mạng của bạn.
- Tìm hướng dẫn để cài đặt mực và nạp giấy.
- Tạo một tài khoản hoặc đăng ký máy in của bạn.
- Mỗi thiết bị di động hoặc máy tính sẽ cần cài đặt ứng dụng HP Smart hoặc phần mềm từ [123.hp.com](http://123.hp.com) để in và scan.

### Cần trợ giúp? [www.hp.com/support/djia5000](http://www.hp.com/support/djia5000)

Người dùng Windows® lưu ý: Bạn cũng có thể đặt hàng đĩa CD cài đặt phần mềm máy in. Vui lòng truy cập địa chỉ [www.support.hp.com](http://www.support.hp.com).

# [www.hp.com/support/djia5000](http://www.hp.com/support/djia5000)

Windows is either a registered trademark or trademark of Microsoft Corporation in the United States and/or other countries. The Apple logo is a trademark of Apple Inc., registered in the U.S. and other countries. App Store is a service mark of Apple Inc. Android, Google Play, and the Google Play logo are trademarks of Google Inc.